Vol.3. No.8, Agustus 2020, pp. 1420~1432 **P-ISSN : 9800-3456**  $\Box$  1420 **E-ISSN : 2675-9802**

# **Sistem Pendukung Keputusan Menentukan Kualitas Madu Dengan Menggunakan Metode Multi-Objective Optimization On The Basis Of Ratio Analysis (MOORA)**

### **Sintiani br Ginting \*, Hendra Jaya \*\*, Rini Kustini \*\***

\* Sistem Informasi, STMIK Triguna Dharma \*\* Sistem Informasi, STMIK Triguna Dharma

**Article history:** Received Aug 12<sup>th</sup>, 2020 Revised Aug  $20<sup>th</sup>$ , 2020 Accepted Aug  $30<sup>th</sup>$ , 2020

# **Keyword:**

*Metode MOORA, Sistem Pendukung Keputusan, Kualitas Madu.*

# **Article Info ABSTRACT**

*Madu adalah zat cair manis yang merupakan substansi dari alam yang dihasilkan lebah dengan mengumpulkan madu dari sari bunga (nektar). Madu tidak hanya diperoleh dari nektar bunga saja tetapi dapat juga diperoleh dari berbagai jenis tanaman/tumbuhan. Kualitas madu terbaik harus dengan memenuhi standar acuan yang telah ditetapkan oleh pemerintah, karena sudah banyak sekali terjadi pemalsuan yang membuat hilangnya rasa manis pada madu, dengan mengetahui kualitas madu yang baik dapat dilihat dari kadar air, gula total dan kemasan.*

*Berdasarkan permasalahan tersebut, maka perlu di bangun sebuah aplikasi sistem pendukung keputusan untuk membantu kita dalam menentukan kualitas madu terbaik. Metode Multi Objective Optimization on the Basis of Ratio Analysis (MOORA) adalah metode yang diterapkan atau digunakan untuk memecahkan masalah-masalah dengan perhitungan matematika yang sederhana dan kompleks.*

*Hasil dari penelitian ini adalah sebuah sistem bantu keputusan yang dapat melakukan proses penilaian dalam menentukan kualitas madu terbaik, dimana sistem melakukan perangkingan dari yang tertinggi hingga terendah, sehingga dapat dengan mudah mengambil keputusan dengan melihat hasil perangkingan tersebut.* 

> *Copyright © 2020 STMIK Triguna Dharma. All rights reserved.*

\*First Author Nama : Sintiani br Ginting Program Studi : Sistem Informasi Kantor : STMIK Triguna Dharma Email: sintianigintig05@gmail.com

# 1. **PENDAHULUAN**

Madu adalah zat cair manis yang merupakan substansi dari alam yang diperoleh lebah dengan mengumpulkan madu dari sari bunga (nektar) [1]. Madu tidak hanya diperoleh dari nektar bunga saja tetapi dapat juga diperoleh dari berbagai jenis tanaman/tumbuhan. Nektar merupakan senyawa-senyawa kompleks dari kelenjar tanaman yang berbentuk seperti larutan gula.

Kualitas madu terbaik harus dengan memenuhi standar acuan yang sudah ditetapkan oleh pemerintah, karena sudah banyak sekali terjadi pemalsuan yang membuat hilangnya rasa manis pada madu, dengan mengetahui kualitas madu yang baik dapat dilihat dari kadar air, gula total dan kemasan [2].

Untuk dapat melakukan penilaian yang efektif, maka perlu di bangun sebuah aplikasi sistem pendukung keputusan untuk membantu dalam menentukan kualitas madu terbaik. Metode MOORA adalah metode yang diterapkan atau digunakan untuk memecahkan masalah-masalah dengan perhitungan matematika yang sederhana dan kompleks [4]. Dengan penerapan Metode Moora, pihak Iptek Lebah Madu SMA Bina Bersaudara menjadi mudah untuk melakukan proses penilaian dalam meentukan kualitas madu.

# **2. TINJAUAN PUSTAKA**

# **2.1. Definisi Madu**

Madu merupakan cairan alami yang pada umumnya mempunyi rasa manis yang berwarna keemasan atau kecoklatan yang dihasilkan oleh lebah dari sari bunga atau tanaman lainnya. [5]. Madu memiliki manfaat dan khasiat yang dapat digunakan sebagai pengobatan pada tubuh seperti mengobati batuk, membuat tidur makin nyenyak, membantu penyembuhan luka bakar, menurunkan tekanan darah, menjaga kadar kolesterol, mengontrol berat badan, menghilangkan ketombe dan baik untuk jantung dll. Beberapa jenis madu yaitu, madu bunga kaliandra, madu bunga karet, madu bunga rambutan, madu bunga durian, madu bunga randu( bunga kapuk). Kompsisi dan kandungan yang terdapat pada madu secara umum yaitu, Kalori 328 kal, Kadar Air 17,2 g, Protein 0,5 g , Karbohidrat 82,4 g, Abu 0,2 g , Tembaga 4,4-9,2 mg, Fosfor 1,9-6,3 mg, Besi 0,06-1,5 mg, Mangan 0,02-0,4 mg, Magnesium 1,2-3,5 mg, Thiamin 0,1 mg, Riboflavin 0,02 mg, Protein 0,5 g, Niasin 0,20 mg, Lemak 0,1 g, pH 3,9 dan Asam total 43,1 mg. Madu juga mengandung vitamin A, B1, B2, B3, B5, B6, C, D, E, K, flavonoid dan asam fenolik.

#### **2.2 Sistem Pendukung Keputusan**

Sistem pendukung keputusan merupakan suatu sistem informasi berbasis komputer yang melakukan pendekatan untuk menghasilkan berbagai alternatif keputusan untuk membantu pihak tertentu dalam menangani permasalahan dengan menggunakan data dan model [6]. *Decision Support System* (DDS) atau sistem pendukung keputusan bertujuan untuk menyediakan informasi, membimbing, memberikan prediksi serta mengarahkan kepada pengguna informasi agar dapat melakukan pengambilan keputusan dengan lebih baik [7].

#### **2.3 Multi-Objektif on the Basic of Ratio Analysis (MOORA)**

Metode *Multi-Objektive Optimazation on the Basic of Ratio Analysis* (MOORA) metode yang dipekenalkan oleh *Brauers dan zavadkas*. Metode yang relatif baru pertama kali Brauers (2003) dalam suatu pengambilan keputusan multi kreteria [11]. Berikut ini langkah-langkah yang digunakan untuk menyelesaikan MOORA [13] :

### 1. Menginput Nilai Kriteria pada suatu alternatif

Menginputkan data kriteria pada suatu alternatif dimana nilai tersebut nantinya akan diproses dan hasilnya akan menjadi sebuah keputusan.

2. Merubah Nilai Kriteria Menjadi Matriks Keputusan/Pembentukan matriks awalMatriks keputusan berfungsi sebagai pertukaran kinerja dari alternative I th, pada J th, M adalah alternative dan n adalah jumlah atribut dan kemudian sistem rasio dikembangkan dimana setiap kinerja dari sebuah alternatif pada sebuah atribut dibandingkan dengan penyebut yang merupakan wakil untuk semua alternatif dari atribut tersebut. Berikut adalah perubahan nilai kriteria menjadi sebuah keputusan :

$$
X = \begin{bmatrix} X11 & X12 & X1n \\ X21 & X22 & X2n \\ Xm1 & Xm2 & Xmn \end{bmatrix}
$$

3. Normalisasi pada metode MOORA/normalisasi matriks

Normalisasi bertujuan untuk menyatukan setiap element matriks sehingga element pada matriks memiliki nilai yang seragam. Normalisasi pada MOORA dapat dihitung menggunakan persamaan sebagai berikut : Xji

$$
1422\Box
$$

$$
X^*ij = \sqrt{\sum_{i=1}^{M} X^2ij}
$$

Xji = Respon alternatif j pada kriteria i

 $i = 1,2,3,...$ n adalah nomor urutan atribut atau kriteria

 $j = 1,2,3,$ ,...n adalah nomor urutan alternatif

X\*ji= Matriks normalisasi alternatif j kriteria i

#### 4. Mengurangi Niai Maximax dan Minimax

 Untuk menandakan bahwa sebuah atribut lebih penting, itu bisa di kalikan dengan bobot yang sesuai. (Brauers etal.2009 dalam Ozcelik, 2014). Saat atribut bobot dipertimbangkan perhitungan menggunakan persamaan sebagai berikut.

$$
yi = \sum_{j=1}^{g} = W_j x^* ij - \sum_{j=g+1}^{n} W_j x^* ij
$$

5. Menentukan perangkingan dari hasil perhitungan MOORA.

### **2.4 UML (***Unified Modeling Language)*

UML adalah sebuah standarisasi bahasa pemodelan untuk pembangunan perangkat lunak yang dibangun dengan menggunakan teknik pemrograman yang berorinentasi objek [14].

#### **2.5 Flowchart**

 *Flowchart* adalah penggambaran secara grafik dari langkah- langkah dan urut-urutan prosedur dari program. *Flowchart* dapat menolong analisis untuk memecahkan masalah kedalam segmen-segmen yang lebih kecil dan menolong untuk menganalisis alternatif- alternatif lain dalam pengoprasian [20].

#### **2.6 Aplikasi Pengembangan Sistem**

Dalam mengembangkan sistem pendukung keputusan yang menggunakan aplikasi/software. Diantaranya adalah *Microsoft Visual Basic 2008, Microsoft Access* 2010 dan *Crystal Report.*

# **2.6.1****Bahasa Pemerograman**

Visual Studio 2010 pada dasarnya adalah sebuah bahasa pemrograman komputer. Dimana pengertian dari bahasa pemrograman itu adalah perintah-perintah atau instruksi yang dimengerti oleh komputer untuk melakukan tugas-tugas tertentu.[21].

### **2.6.2 Sistem Basis Data**

*Microsoft Access* merupakan program pengolah *database* yang canggih yang biasanya digunakan untuk mengolah berbagai jenis data dengan pengoperasian yang mudah atau sebuah program aplikasi untuk mengolah database (basis data) model relasional, karena terdiri dari lajur kolom dan lajur baris [22].

# **2.6.3 Aplikasi Pelaporan**

*Crystal report* merupakan program yang dapat digunakan untuk membuat, menganalisis, dan menterjemahkan informasi yang terkandung dalam database atau program ke dalam berbagai jenis laporan yang sangat flexible [23].

#### **2.6.4 Draw. Io**

Aplikasi draw.io adalah aplikasi untuk menggambar diagram secara online. Draw.io digunakan karena lebih mudah dalam pembuatan diagram terlebih lagi dapat langsung disimpan ke dalam google drive. Apabila draw.io sudah terintegrasi dengan google drive maka setiap diagram akan disimpan dalam google drive, satu diagram satu file [24].

# **1. METODOLOGI PENELITIAN**

#### **3.1 Metode Penelitian**

Penelitian yang baik harus berdasarkan dengan metodologi yang baik pula. Berikut ini adalah metodologi dalam penelitian ini yaitu:

#### 1. *Data Collecting* (Pengumpulan Data)

Dalam teknik pengumpulan data dilakukan dengan dua tahapan, diantaranya yaitu:

- a. Observasi
- b. Wawancara.
- 2. Studi Literatur

#### **3.2. Model Pengembangan Sistem**

1423

Di dalam penelitian ini, diadopsi sebuah model pengembangan sistem yaitu model waterfall. Berikut ini adalah fase yang dilakukan dalam penelitian yaitu:

- 1. Analisa Kebutuhan
- 2. Desain Sistem
- 3. Penulisan Kode Program
- 4. Pengujian Program
- 5. Penerapan Program
- **3.3 Algoritma Sistem**

Algoritma sistem yang dipakai dalam penelitian ini yaitu dengan menerapkan metode MOORA dalam penyelesaian masalah.

#### **3.3.1 Flowchart Metode** *Moora*

Berikut ini adalah flowchart dari metode *Moora* yaitu sebagai berikut:

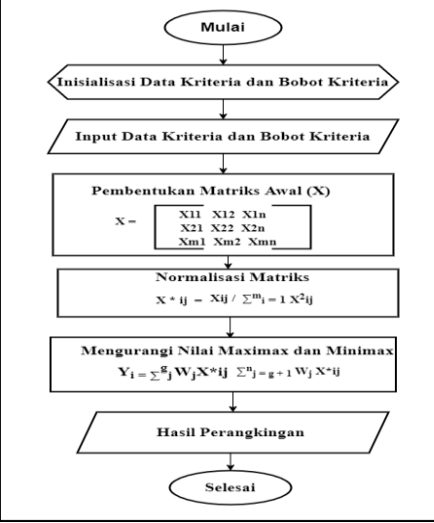

Gambar 3.2 *Flowchart* Metode *Moora*

#### **3.3.2 Deskripsi Data dari Penelitian**

Pengambilan dalam keputusan ini berdasarkan pada kriteria yang telah menjadi penentu dalam menentukan kualitas madu. Berikut ini adalah kriteria yang digunakan.

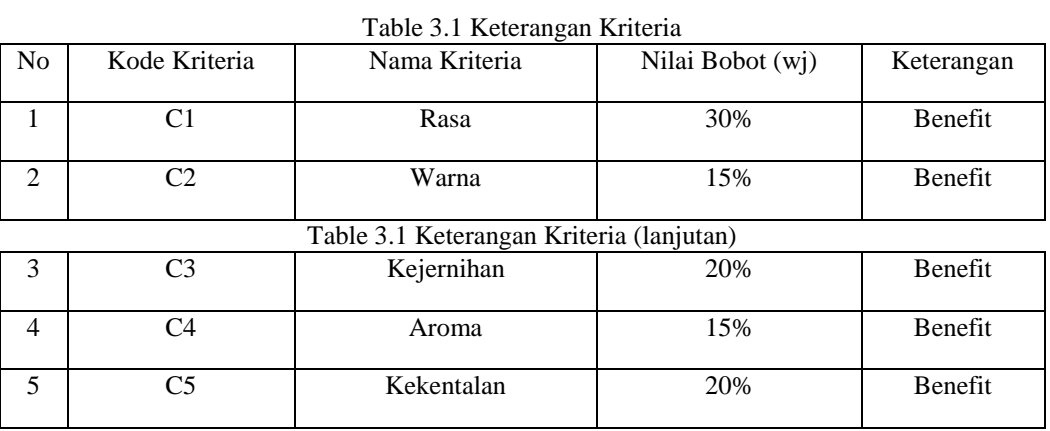

*Sumber :*(*Pusat Iptek Lebah Madu SMA Bina Bersaudra)*

Berdasarkan data yang telah didapatkan, maka akan dilakukan konversi setiap kriteria untuk dapat melakukan proses perhitungan ke dalam metode MOORA. Berikut ini adalah table konversi dari kriteria yang digunakan :

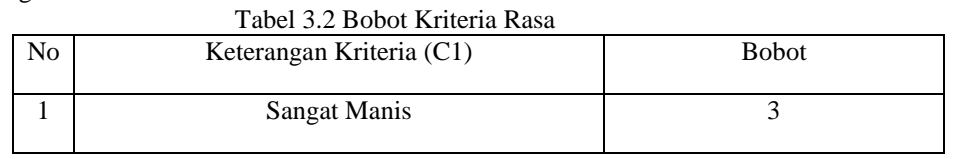

*Title of manuscript is short and clear, implies research results (First Author)*

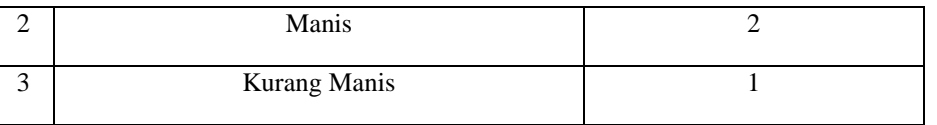

Tabel 3.3 Bobot Kriteria Warna

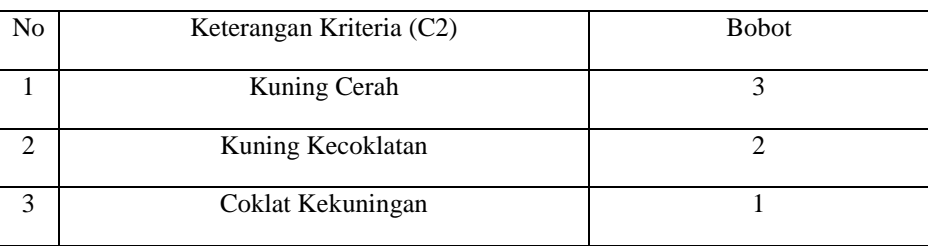

### Tabel 3.4 Bobot Kriteria Kejernihan

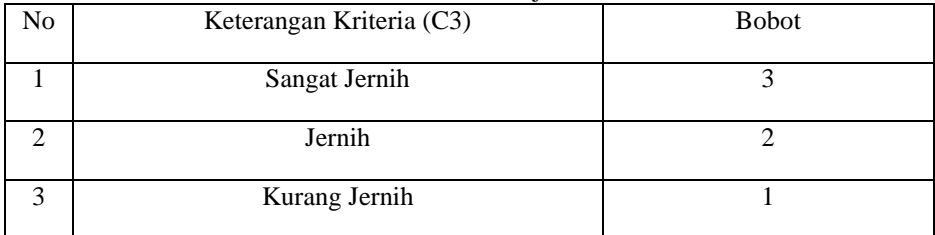

# Tabel 3.5 Bobot Kriteria Aroma

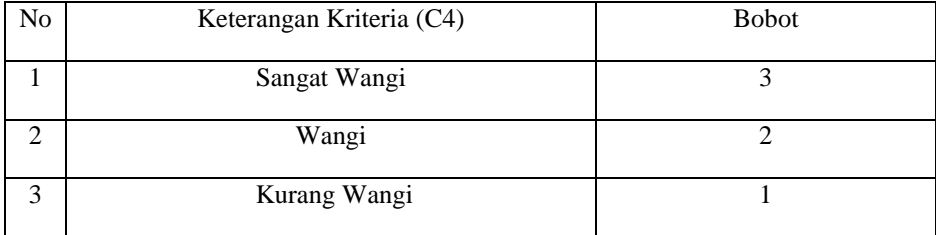

# Tabel 3.6 Bobot Kriteria Kekentalan

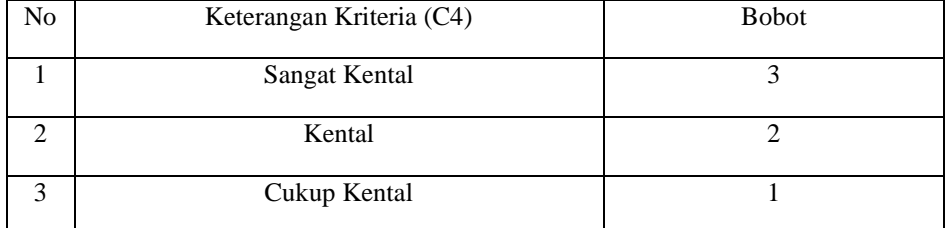

# Table 3.7 Hasil Konversi Data Alternatif

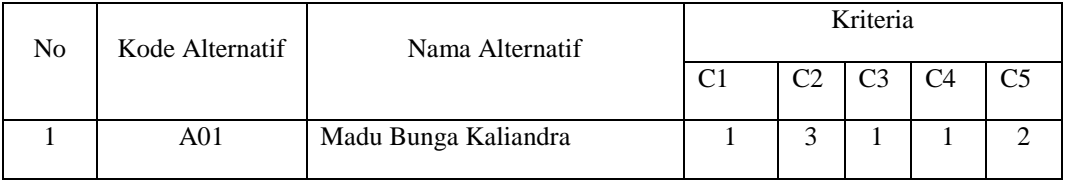

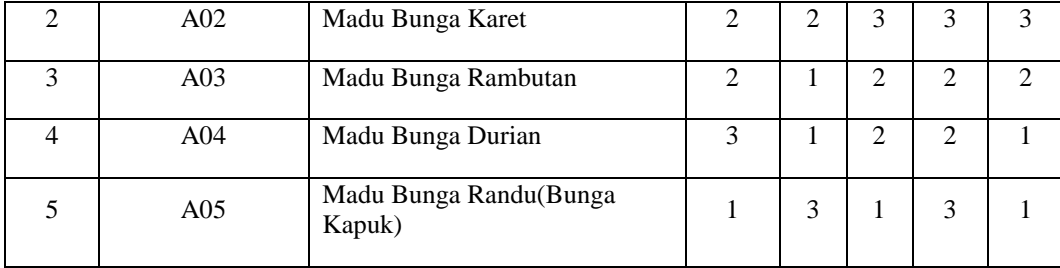

Setelah mengetahui nilai alternatif pada setiap kriteria, maka selanjutnya proses merubah nilai kriteria menjadi matriks keputusan. Berikut ini adalah nilai matriks keputusannya :

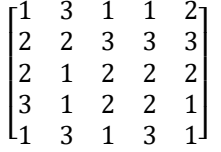

#### **3.3.3 Menentukan Matriks Normalisasi**

Selanjutnya adalah melakukan normalisasi matriks untuk menghitung nilai masing-masing pada setiap kriteria dengan menggunakan rumus.

Xji

$$
X^*ij = \sqrt{\sum_{i=1}^M X^2ij}
$$

Keterangan :

Xji = Matriks alternatif *j* pada kriteria *i*

 $I = 1,2,3,$ ,,.n adalah nomor urutan atribut atau kriteria

 $J = 1,2,3,$ ,,.n adalah nomor urutan alternatif

X\*ij = Matriks normalisasi alternatif *j* pada kriteria *i*

1. Kriteria C1

 $\sqrt{1^2 + 2^2 + 2^2 + 3^2 + 1^2} = \sqrt{19} = 4.3589$  $A11 = 1/4.3589 = 0,2294$  $A21 = 2/4.3589 = 0.4588$  $A31 = 2/4.3589 = 0.4588$  $A41 = 3/4.3589 = 0.6882$  $A51 = 1/4.3589 = 0,2294$ 2. Kriteria C2  $\sqrt{3^2 + 2^2 + 1^2 + 1^2 + 3^2} = \sqrt{24} = 4.8990$  $A12 = 3/4.8990 = 0.6124$  $A22 = 2/4.8990 = 0,4082$  $A32 = 1/4.8990 = 0,2041$  $A42 = 1/4.8990 = 0,2041$  $A52 = 3/4.8990 = 0.6124$ 3. Kriteria C3  $\sqrt{1^2 + 3^2 + 2^2 + 2^2 + 1^2} = \sqrt{19} = 4.3589$  $A13 = 1/4.3589 = 0,2294$  $A23 = 3/4.3589 = 0.6882$  $A33 = 2/4.3589 = 0.4588$  $A43 = 2/4.3589 = 0.4588$  $A53 = 1/4.3589 = 0.2294$ 4. Kriteria C4  $\sqrt{1^2 + 3^2 + 2^2 + 2^2 + 3^2} = \sqrt{27} = 5,1962$  $A14 = 1/5,1962 = 0,1925$  $A24 = 3/5,1962 = 0,5774$  $A34 = 2/5,1962 = 0,3849$  $A44 = 2/5,1962 = 0,3849$ 

 $A54 = 3/5,1962 = 0,5774$ 5. Kriteria C5  $\sqrt{2^2 + 3^2 + 2^2 + 1^2 + 1^2} = \sqrt{19} = 4,3589$  $A15 = 2/4,3589 = 0,4588$  $A25 = 3/4,3589 = 0,6882$  $A35 = 2/4,3589 = 0,4588$  $A45 = 1/4,3589 = 0,2294$  $A55 = 1/4,3589 = 0,2294$ 

Berdasarkan proses perhitungan di atas, maka didapatkan data normalisasi keseluruhan dari kriteria yaitu sebagai berikut :

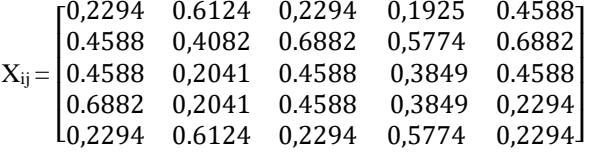

Dalam menentukan matriks normalisasi terbobot adalah dengan melakukan perkalian hasil matriks ternormalisasi dengan bobot yang telah di normalisasikan. Berikut ini proses perkaliannya :  $Y = X_{ii} * W_i$ 

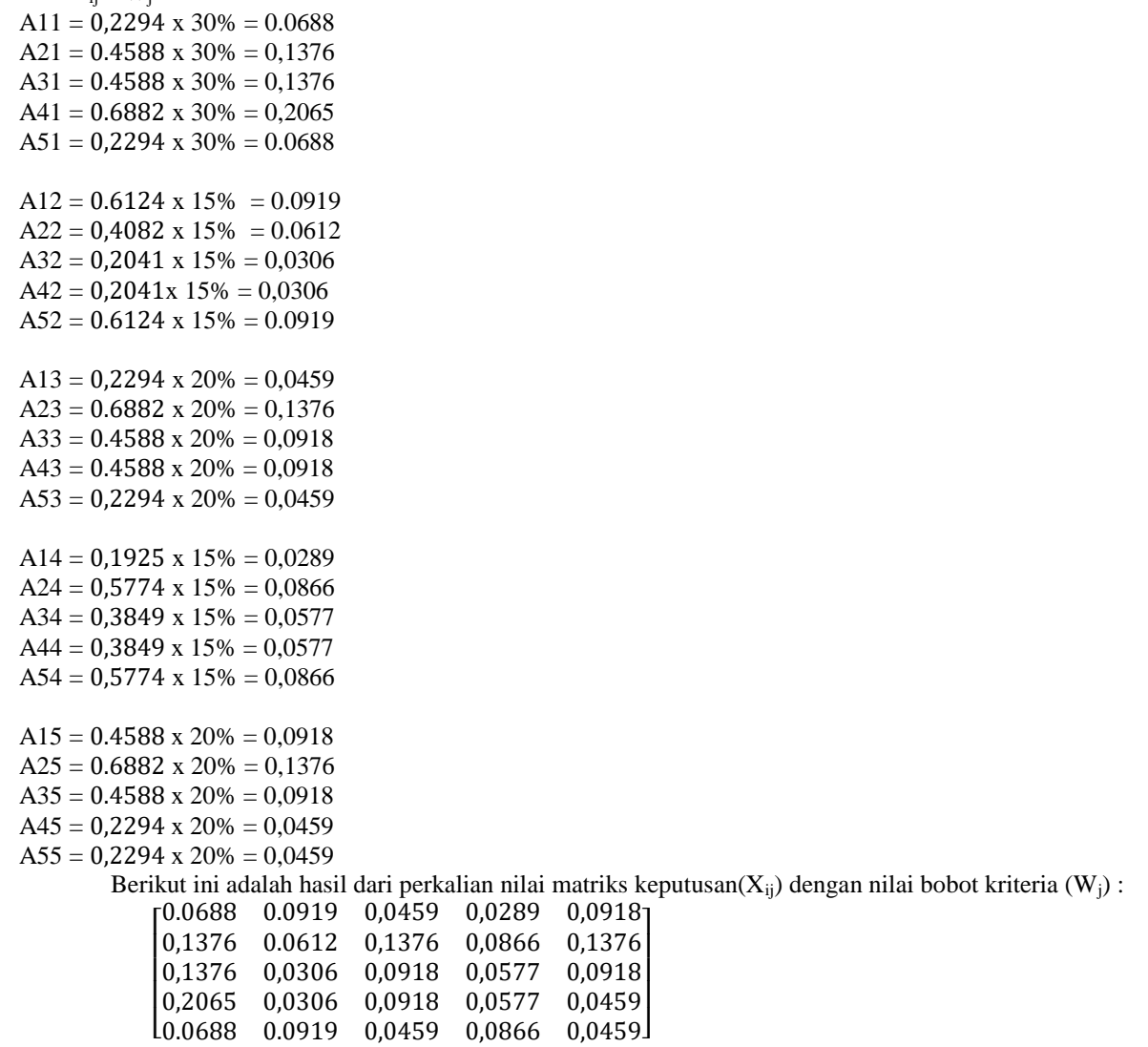

# **3.3.4 Mengurangi Nilai Maximax dan Minimax**

Jurnal Cyber Tech Vol. 3, No. 8, Agustus 2020 : 1420 – 1432

Setelah melakukan perkalian antara  $X_{ij}$  dan  $W_j$ , maka akan dilakukan proses meenghitung nilai  $Y_i$ yaitu sebagai berikut : Table 3.8 Mencari Nilai Y*i*

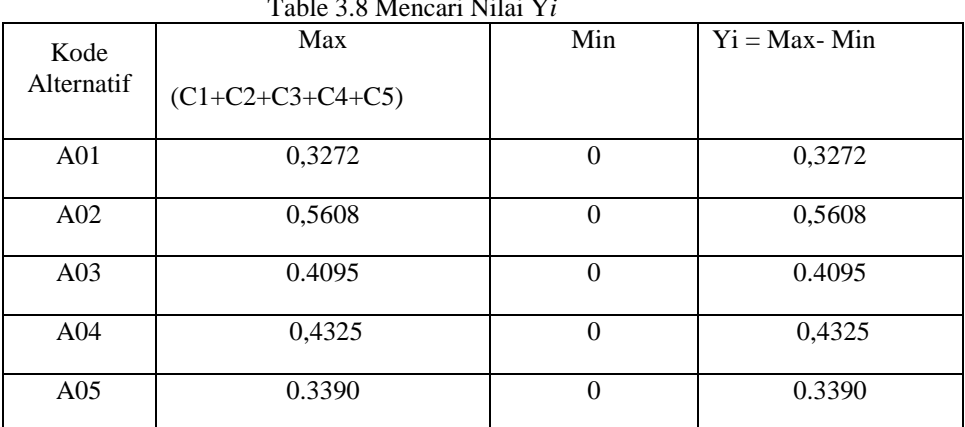

# **3.3.5 Menentukan Rangking dari Hasil Moora**

Selanjutnya yang terakhir melakukan perengkingan metode MOORA. Berikut ini adalah hasil dari perengkingan dalam menentukan kulitas madu yaitu sebagai berikut :

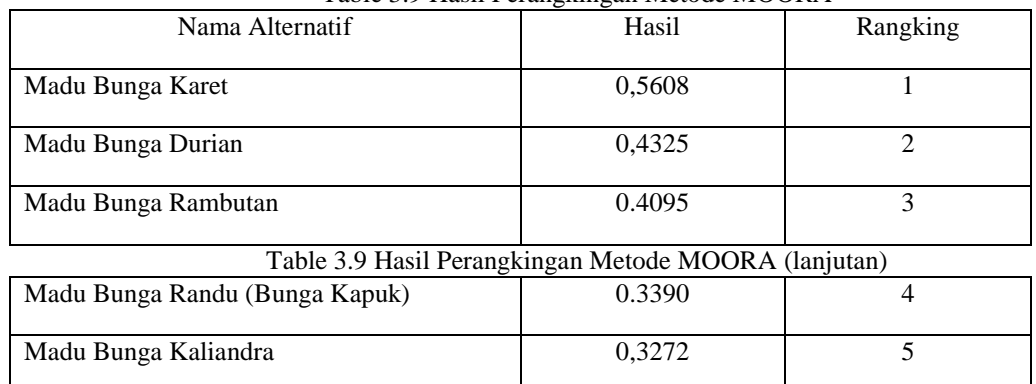

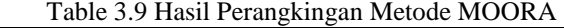

Dari hasil perangkingan di atas, nilai terbesar terdapat pada madu bunga karet yang bernilai 0,5608 (Rangking 1), maka dapat direkomendasikan bahwa madu bunga karet adalah madu yang berkualitas terbaik.

# 4. **PEMODELAN SISTEM**

 Pemodelan sistem adalah salah satu elemen yang penting dalam merancang suatu aplikasi. Pada sistem informasi diperlukan pemodelan.

# **4.1.1 Use Case Diagram**

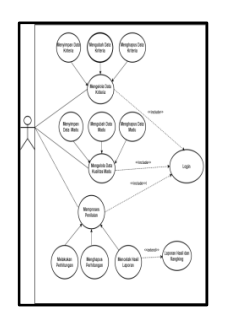

# **4.1.2 Activity Diagram**

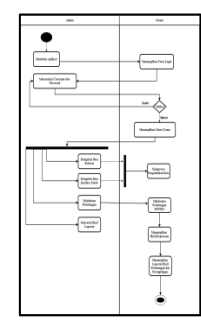

# **4.1.3 Class Diagram**

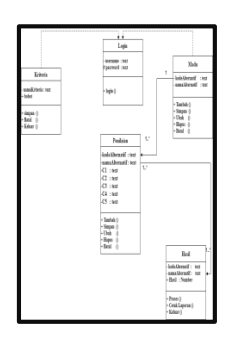

# **5. Implementasi dan Pengujian**

1. *Form Login*

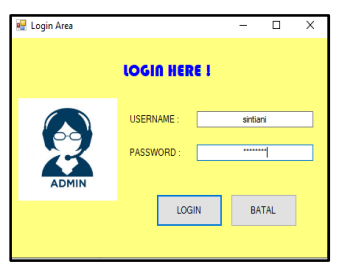

Gambar 5.1 *Form* Login

2. *Form* Menu Utama

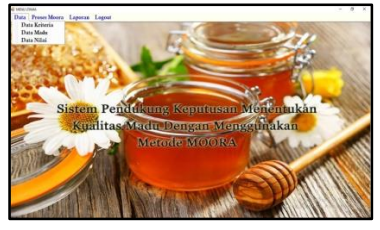

Gambar 5.2 *Form* Menu Utama

3. *Form* Data Kriteria

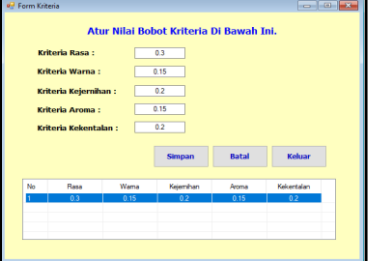

Gambar 5.3 *Form* Data Kriteria

# 4. *Form* Data Masu

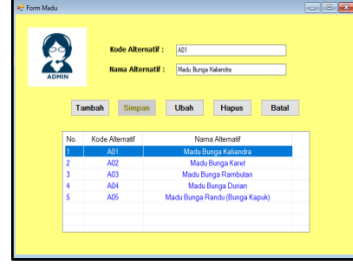

Gambar 5.4 *Form* Data Madu

5. *Form* Data Nilai

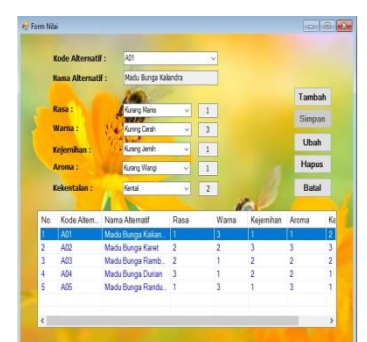

Gambar 5.5 *Form* Data Nilai

6. *Form* Proses Perhitungan MOORA

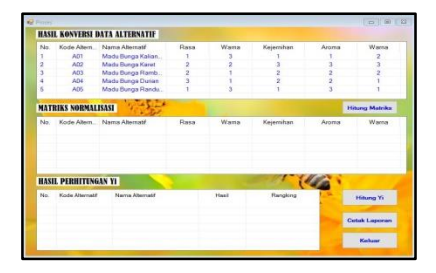

Gambar 5.6 *Form* Proses Perhitungan MOORA

5.1 Hasil Pengujian Sistem

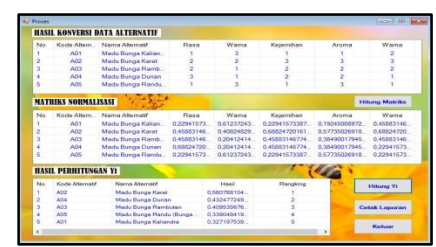

Gambar 5.7 Tampilan *Form* Pengujian Proses Perhitungan MOORA

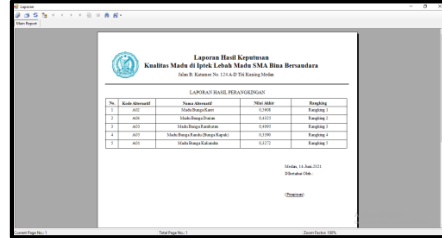

Gambar 5.8 Tampilan *Form* Laporan Keputusan

#### **6. Kesimpulan**

Berdasarkan uraian dari hasil pembahasaan bab 1 sampai bab 5 mengenai aplikasi sistem pendukung keputusan yang dibangun untuk menentukan kualitas madu terbaik, maka didapatlah beberapa kesimpulan yaitu sebagai berikut :

- 1. Telah dibuat sistem pendukung keputusan dalam menentukan kualitas madu terbaik.
- 2. Telah dirancang dan dibangun aplikasi dalam menentukan kualitas madu terbaik dengan menenggunakan metode MOORA.
- 3. Telah diuji sebuah aplikasi untuk menentukan kualitas madu terbaik menggunakan metode MOORA.

#### **UCAPAN TERIMA KASIH**

Segala Puji dan Syukur kehadirat Tuhan Yang Maha Esa, atas berkat kasih dan penyertaan-Nya sehingga atas kehendak-Nya jurnal ilmiah ini dapat diselesaikan dengan baik. Saya ucapkan terima kasih kepada ketua yayasan STMIK Triguna Dharma, Bapak Dr. Rudi Gunawan, S.E., M.Si, kepada Bapak Hendra Jaya S.kom., M.kom selaku dosen pembibing 1, kepada Ibu Rini Kustini, SS., MS selaku dosen pembimbing 2, kepada kedua orang tua saya yang selalu mendoakan, memberikan serta dorongan baik moril maupun materil yang tidak terhingga, dan tidak lupa kepada sahabat-sahabat terbaik saya yang selalu memberikan energi positif serta semangat yang begitu besar.

#### **REFERENSI**

- [1] E. Evahelda, F. Pratama, and B. Santoso, "Sifat Fisik dan Kimia Madu dari Nektar Pohon Karet di Kabupaten Bangka Tengah, Indonesia," *Agritech*, vol. 37, no. 4, p. 363, 2018, doi: 10.22146/agritech.16424.
- [2] N. P. T. Savitri, E. D. Hastuti, and S. W. A. Suedy, "Kualitas Madu Lokal dari Beberapa Wilayah di Kabupaten Temanggung," *Bul. Anat. dan Fisiol.*, 2017, doi: 10.14710/baf.2.1.2017.58-66.
- [3] C. Fadlan, A. P. Windarto, and I. S. Damanik, "Penerapan Metode MOORA pada Sistem Pemilihan Bibit Cabai (Kasus: Desa Bandar Siantar Kecamatan Gunung Malela)," *J. Appl. Informatics Comput.*, vol. 3, no. 2, pp. 42–46, 2019, doi: 10.30871/jaic.v3i2.1324.
- [4] D. D. Wulandari, "Analisa Kualitas Madu (Keasaman, Kadar Air, dan Kadar Gula Pereduksi) Berdasarkan Perbedaan Suhu Penyimpanan," *J. Kim. Ris.*, 2017, doi: 10.20473/jkr.v2i1.3768.
- [5] N. Nurjannah, Z. Arifin, and D. M. Khairina, "Sistem Pendukung Keputusan Pembelian Sepeda Motor Dengan Metode Weighted Product," *Inform. Mulawarman J. Ilm. Ilmu Komput.*, vol. 10, no. 2, p. 20, 2015, doi: 10.30872/jim.v10i2.186.
- [6] R. Taufiq and A. A. Permana, "Sistem Pendukung Keputusan Penerimaan Karyawan Menggunakan Simple Additive Weighting Studi Kasus PT. Trafoindo Prima Perkasa," *J. Al-AZHAR Indones. SERI SAINS DAN Teknol.*, vol. 4, no. 4, p. 186, 2018, doi: 10.36722/sst.v4i4.309.
- [7] F. I.-R. P. Computer, "Penentuan Penerima Bantuan Siswa Miskin Menerapkan Metode Multi Objective Optimization on The Basis of Ratio Analysis (MOORA)," vol. 5, no. 1, pp. 1–5, 2018, doi: 10.31227/osf.io/a7kv2.
- [8] NOFRIANSYAH, Dicky,"Multi Decision Making (MCDM) pada Sistem Pendukung Keputusan/oleh Dicky Nofriansyah,--Yogyakarta Deepublish, Desember 2017. x,143 hlm,; Uk: 15.5x23 cm ISBN 978-602-453-575-9.
- [9] Y. Yusran, "Perancangan Sistem Informasi Administrasi Pembayaran SPP Siswa Berbasis Web," *Edik Inform.*, vol. 6, no. 2, pp. 7–14, 2020, doi: 10.22202/ei.2020.v6i2.3980.
- [10] I. A. Ridlo, "Pedoman Pembuatan Flowchart," *Academia.Edu*, p. 14, 2017, [Online]. Available: https://www.academia.edu/34767055/Pedoman\_Pembuatan\_Flowchart.
- [11] Q. B. Baloch, *RANCANG BANGUN APLIKASI KASIR TIKET NONTON BOLA BARENG PADA X*

*KASIR DI SUATU LOKASI X DENGAN VISUAL BASIC 2010*, vol. 11, no. 1. 2017, pp. 92–105.

- [12] T. Ismareta, "Sistem Informasi Penjualan Menggunakan Microsoft Access 2010," *J. Chem. Inf. Model.*, vol. 53, no. 9, pp. 1689–1699, 2017.
- [13] D. R. (2017) Sari, "SISTEM KOMPUTERISASI PENJUALAN KREDIT SEPEDA MOTOR PADA DEALER CENTRAL MOTOR SANDY SAKTI BATURETNO. Other thesis, STMIK Sinar Nusantara Surakarta.," pp. 9–21, 2017.
- [14] R. Dania, "Karya Dasar Dasar Teori Pendukung Hardware," *Karya Ilm.*, vol. 1, no. 4, pp. 8–23, 2016.

# **BIOGRAFI PENULIS**

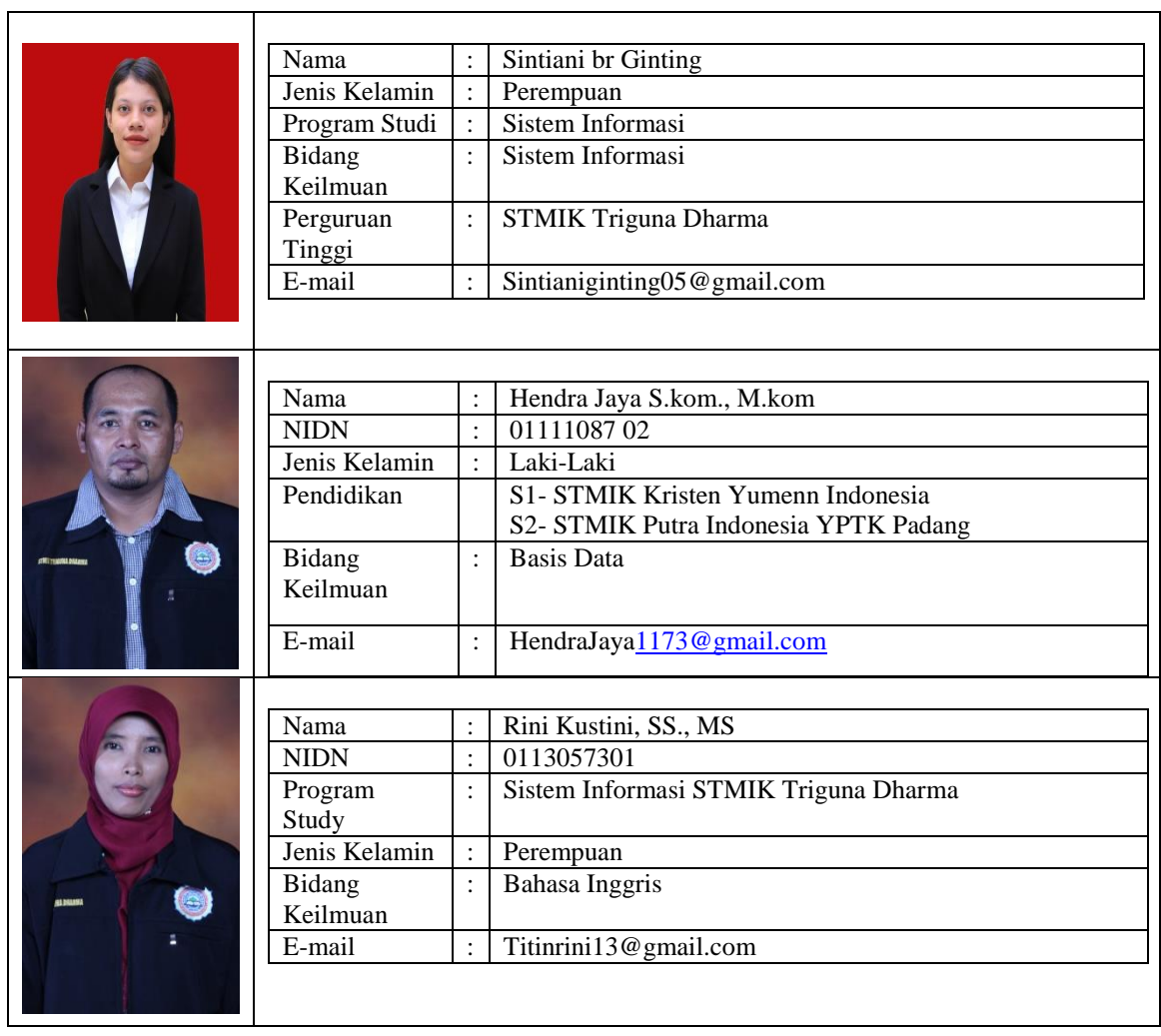